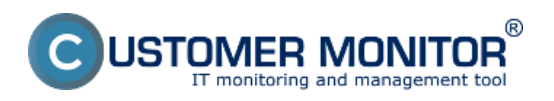

Pre pripájanie cez server CM, nie sú potrebné žiadne nastavenia na serveroch TeamViewer. Doporučujeme vám pripraviť pracovnú stanicu z, ktorej sa budete pripájať, zjednodušenému automatizovanému spôsobu pripájania sa na vzdialený počítač. Nainštalujte si aplikáciu TeamViewer full version, ktorú stiahnete z [www.teamviewer.com](http://www.teamviewer.com) [1] v sekcii download. Pokiaľ túto aplikáciu nebudete mať nainštalovanú, ale ju iba spustíte, bude treba manuálne do TeamViewera zadať ID a session code, ktoré sa vygenerujú pri vytváraní vzdialeného prístupu. Z bezpečnostných dôvodov a zníženia zaťaženia internetovej linky vám doporučujeme aby bol TeamViewer vypnutý po štarte počítača. Pre úspešné pripojenie cez CM, aplikácia nemusí byť spustená.

Pripojenie na počítač ako aj potrebné nastavenia nájdete v kapitolách nižšie.

[Pripojenie sa na počítač](https://www.customermonitor.sk/ako-funguje-cm/vzdialeny-pristup-a-podpora/teamviewer/pripojenie-sa-na-pocitac) **[2]** - nastevenie a postup pre úspešné pripojenie cez TeamViewer

[Doporučené dostavenie po prvom prihlásení](https://www.customermonitor.sk/ako-funguje-cm/vzdialeny-pristup-a-podpora/teamviewer/doporucene-dostavenie-po-prvom-prihlaseni) **[3]** - odporúčané dostavenia

[Riešenia k najbežnejším problémom](https://www.customermonitor.sk/ako-funguje-cm/vzdialeny-pristup-a-podpora/teamviewer/riesenia-k-najbeznejsim-problemom) **[4]** - problémy vyskytujúce sa pri pripojení cez TeamViewer Date:

18.2.2012

## **Odkazy**

[1] http://www.teamviewer.com

[2] https://www.customermonitor.sk/ako-funguje-cm/vzdialeny-pristup-a-

podpora/teamviewer/pripojenie-sa-na-pocitac

[3] https://www.customermonitor.sk/ako-funguje-cm/vzdialeny-pristup-a-

podpora/teamviewer/doporucene-dostavenie-po-prvom-prihlaseni

[4] https://www.customermonitor.sk/ako-funguje-cm/vzdialeny-pristup-a-

podpora/teamviewer/riesenia-k-najbeznejsim-problemom